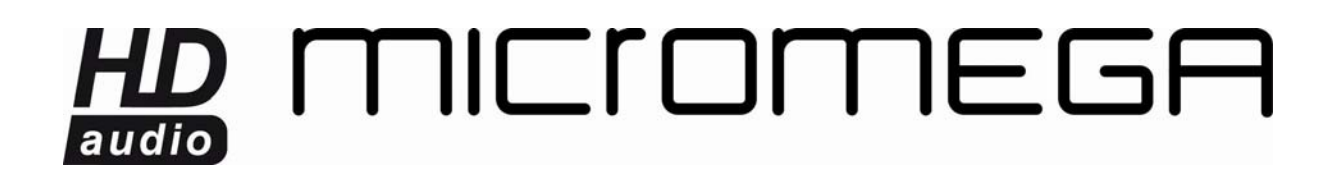

## *CONNECT A SECOND WM10 TO YOUR NETWORK*

In order to be able to listen to your music in different rooms, you need to link up to the existing network. Below, we will explain how to connect a second device to the AirStream network.

The device which is already configured must be connected and switched on, and the device you are about to connect must have been re-set (the LED is flashing red).

Run the AirPort utility software. If you do not own it, [click here](http://support.apple.com/downloads/#airport) to download it.

 The device which is already configured should be displayed with its name and a small green circle next to it.

The device you wish to connect should appear under the default name Base Station XXXXXX with a small orange circle next to it.

Select it and click « Continue ».

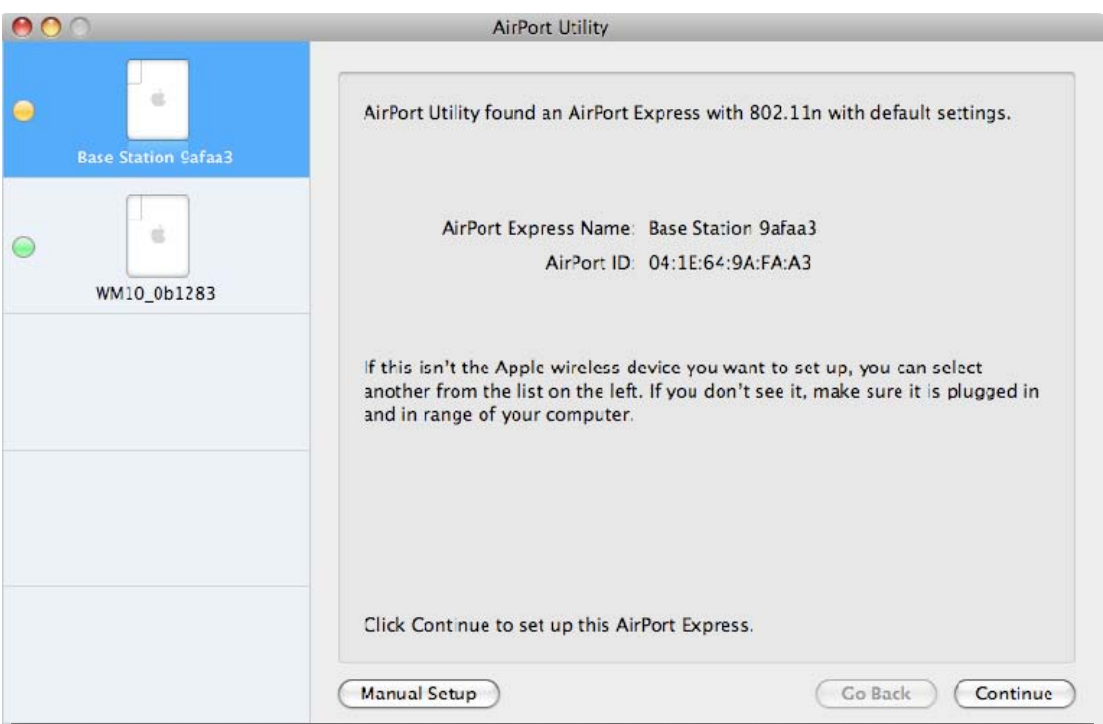

The following question appears: "Are you sure you want to switch wireless networks?" Click "Switch".

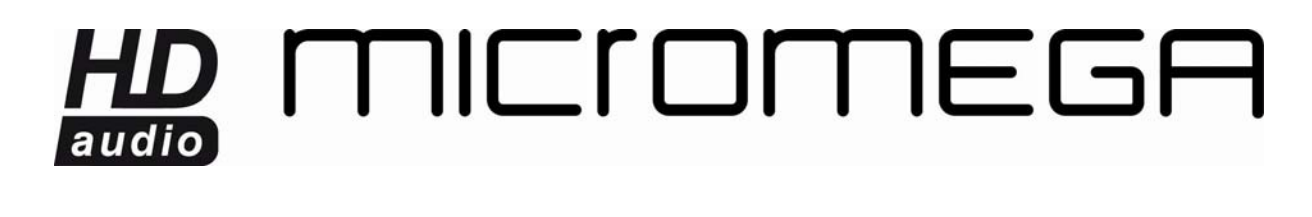

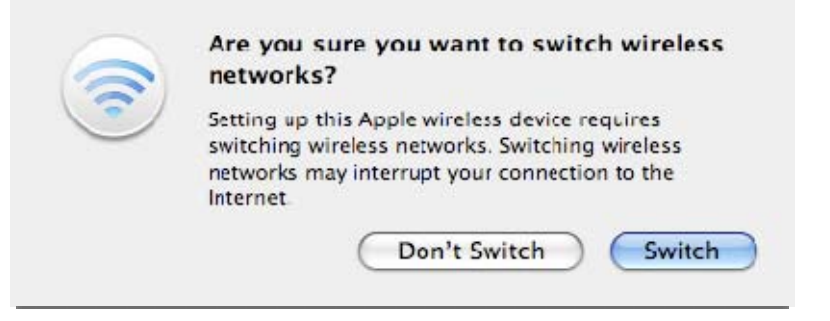

Enter a name and a password for the device. We recommend that you conserve the extension \_XXXXXX after the name to distinctly identify the different devices.

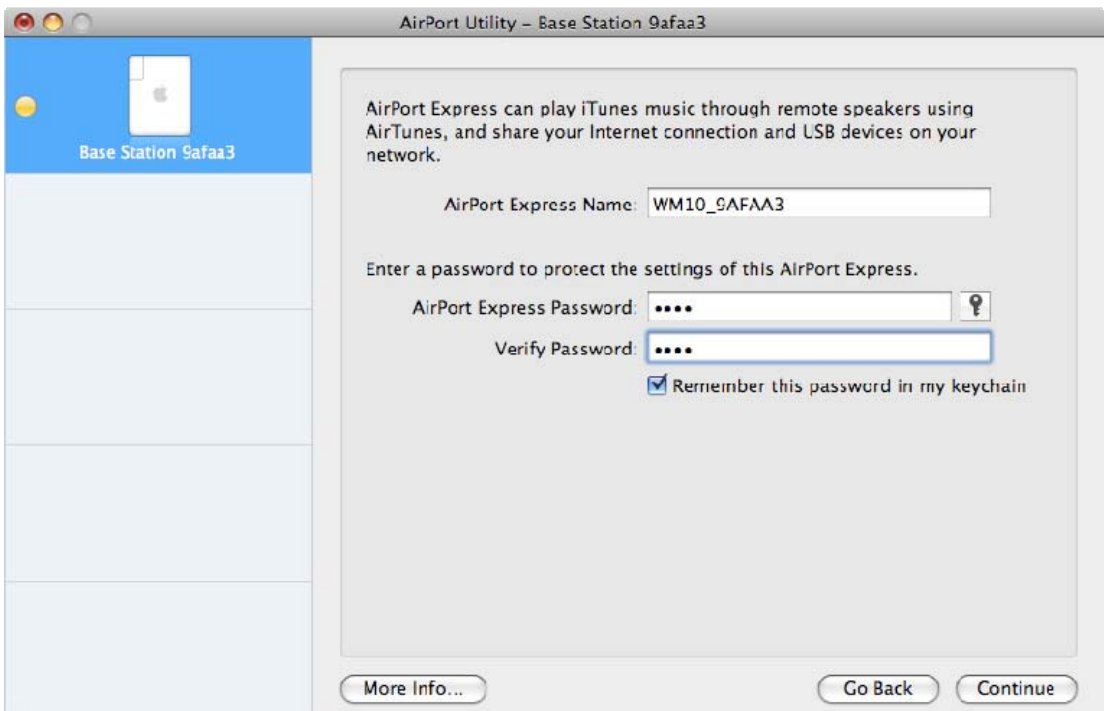

Click "Continue".

When the next window is displayed, select "I want AirPort Express to join my current network".

## HD MICIOMEGA audio

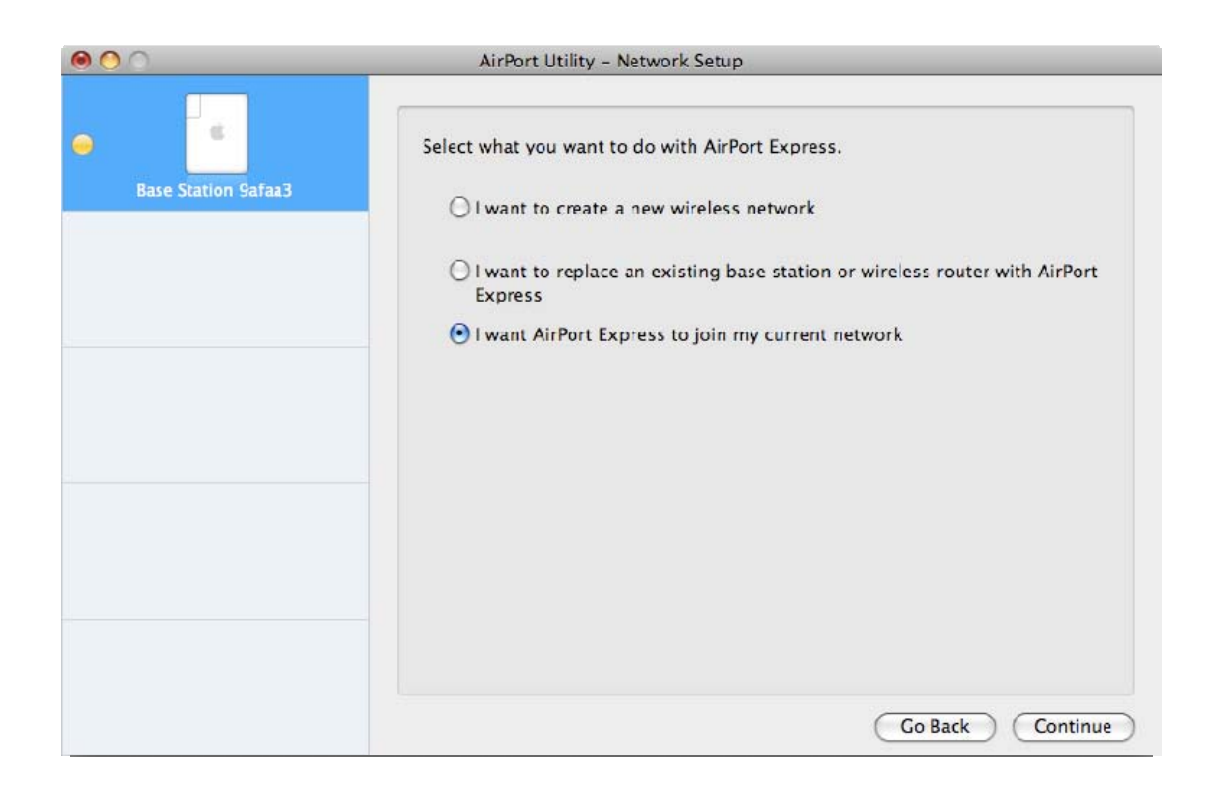

Click "Continue".

In the following window, select "I want AirPort Express to wirelessly join my current network".

## HD MICIOMEGA audio

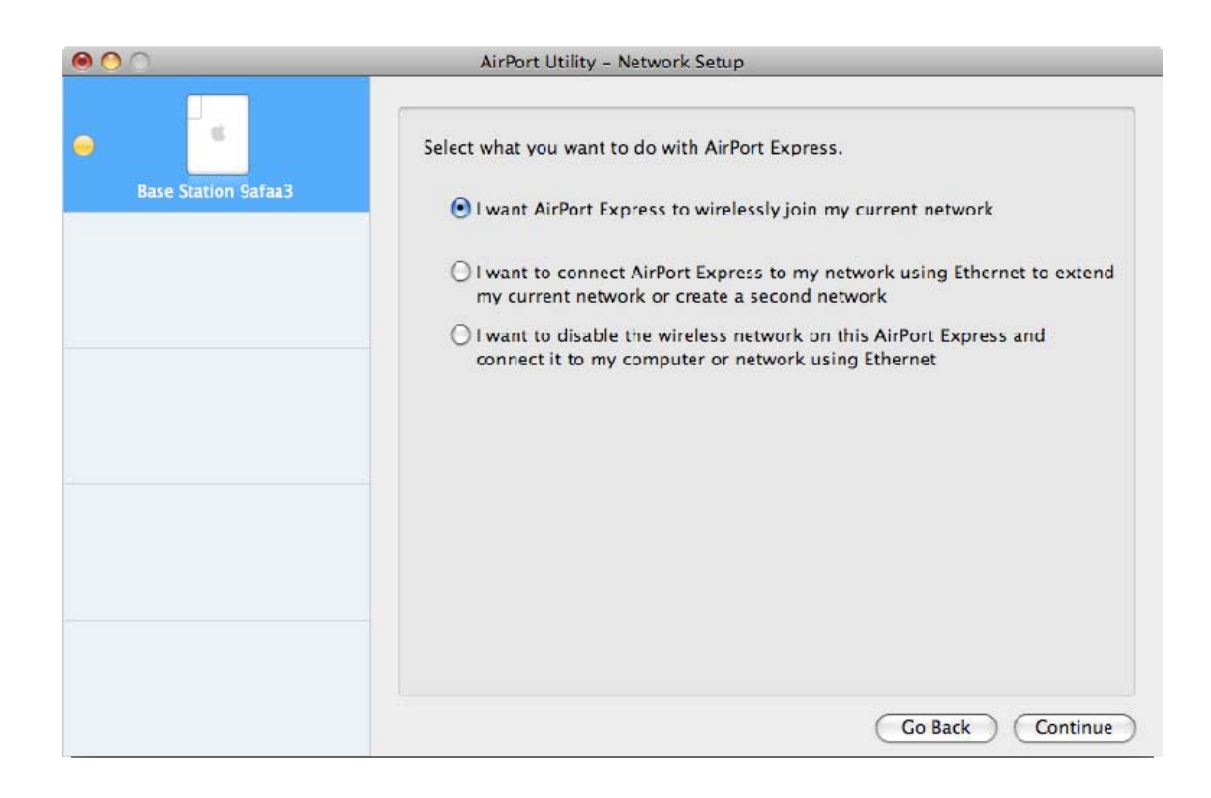

In the next window, you must enter the name of the existing wireless network you wish to connect to.

Select your network and click "Continue".

## HD MICIOMEGA

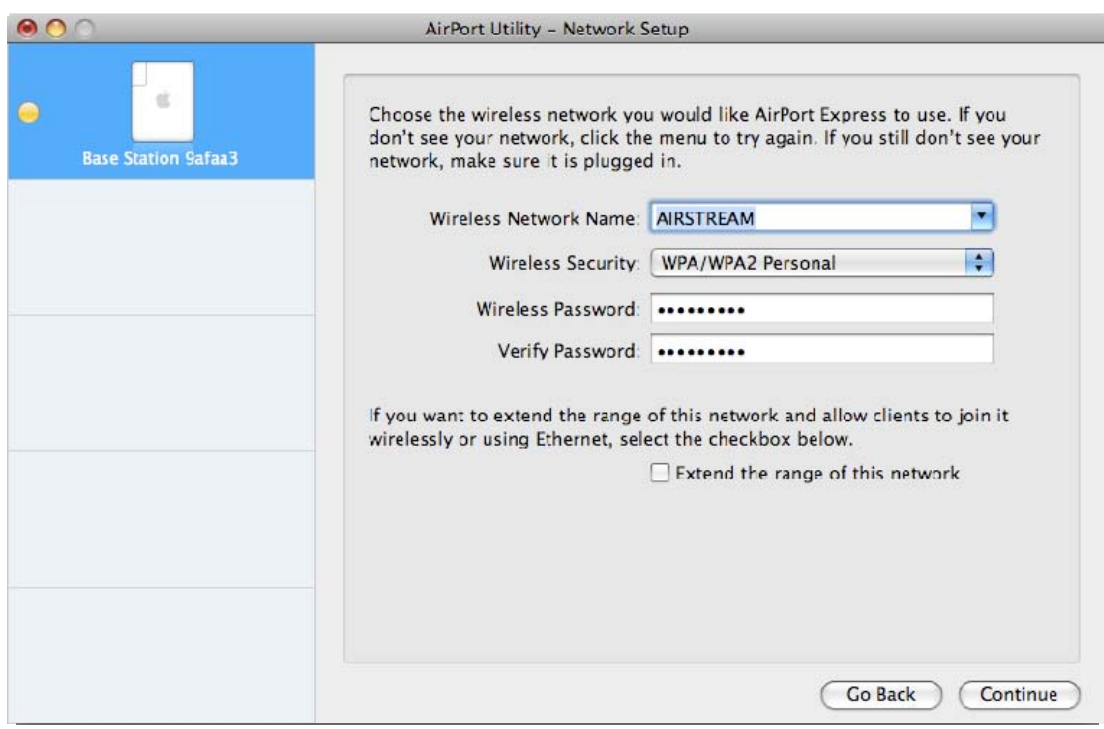

The following page summarizes your entries.

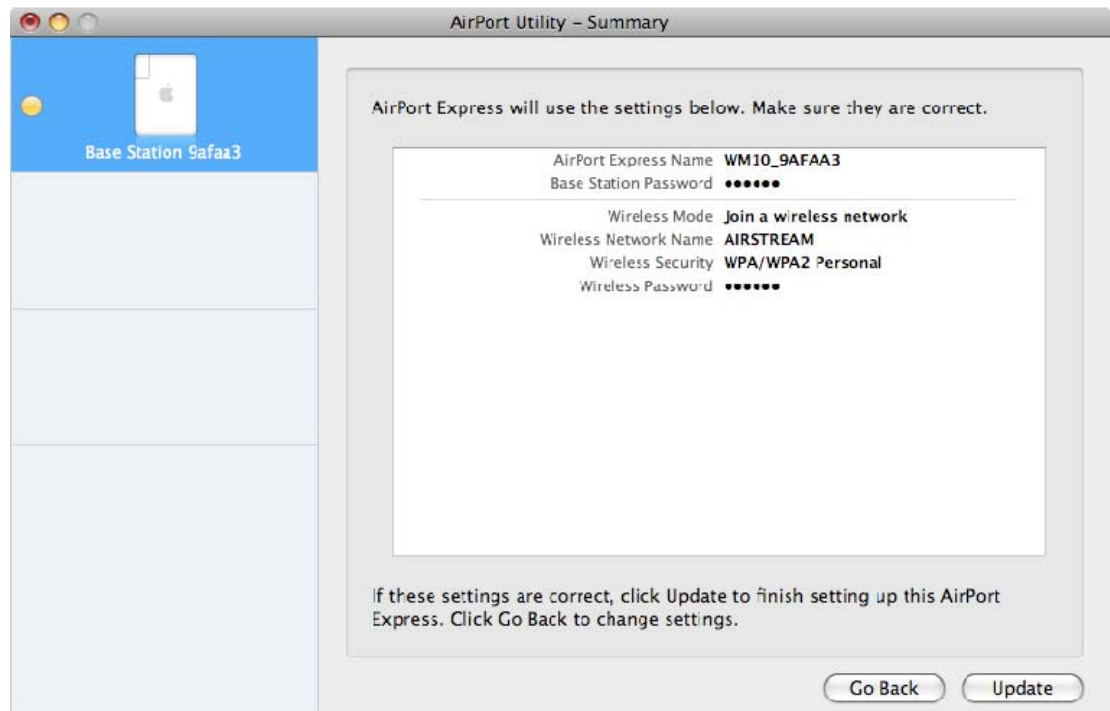

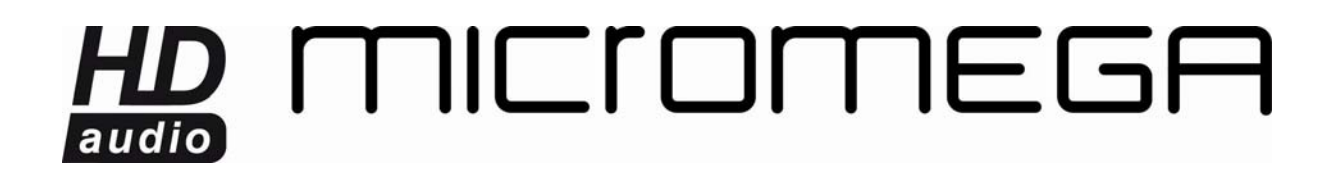

Select « Update ».

If the update procedure is successful, a window opens to confirm that setup has been completed.

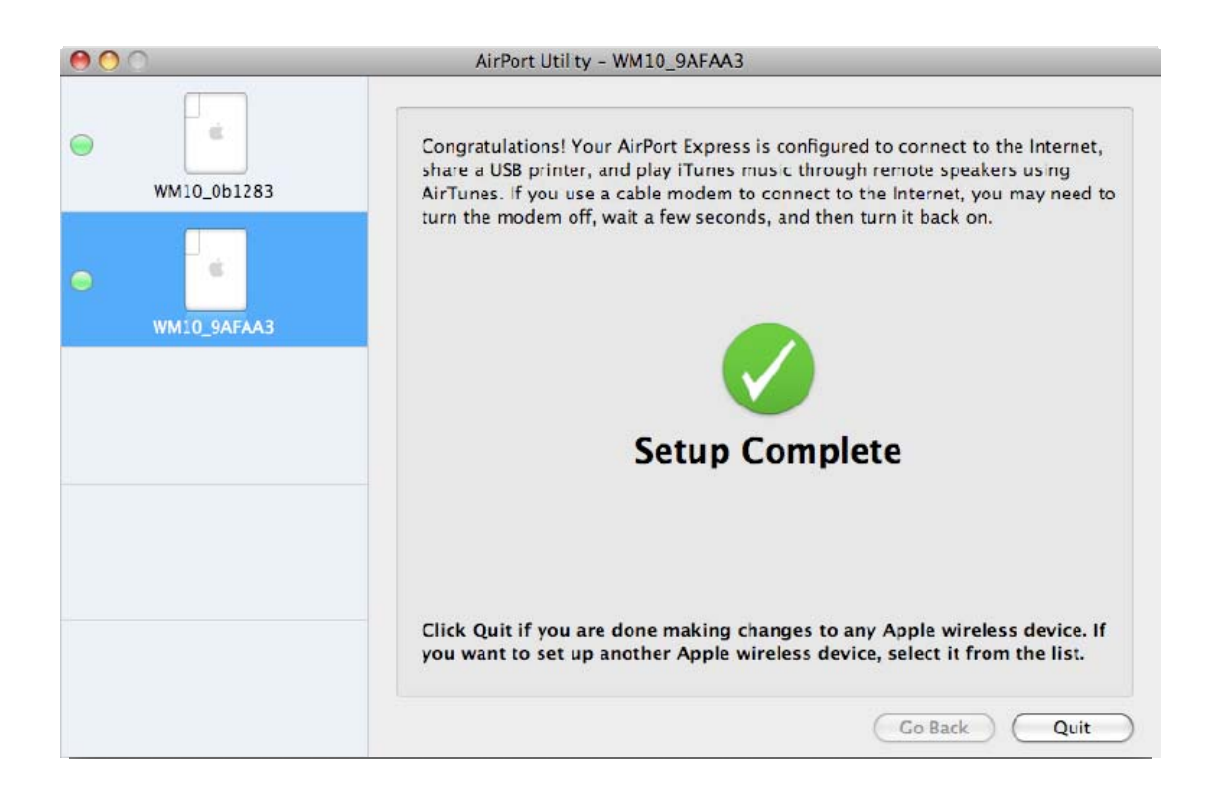

Finally, close the Airport utility and run iTunes.

In the list of available speakers, your two devices should be available.

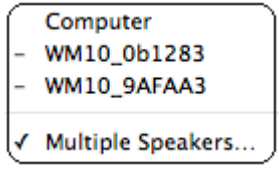